Angelo Longo

# VERIFICA STRUTTURALE EDIFICI ESISTENTI IN CEMENTO ARMATO

# CRITERI E METODI DI CALCOLO SECONDO LE NORME TECNICHE PER LE COSTRUZIONI

AGGIORNATO ALL'ULTIMA BOZZA DELLE NUOVE NORME TECNICHE PER LE COSTRUZIONI

 **VALUTAZIONE DELLA SICUREZZA STRUTTURALE E VALUTAZIONE DELLA SICUREZZA SISMICA · CLASSIFICAZIONE SISMICA DEGLI EDIFICI INTERVENTI DI MIGLIORAMENTO STRUTTURALE**

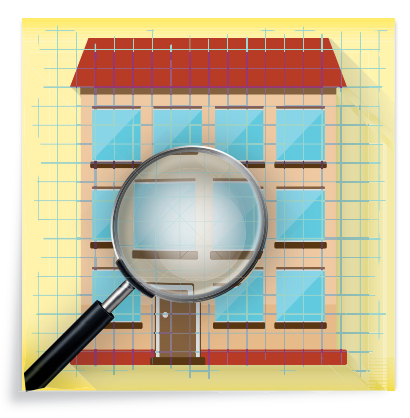

#### SOFTWARE INCLUSO

EXIST – ANALISI STRUTTURALE E VERIFICA DELLE ARMATURE DEGLI ELEMENTI STRUTTURALI IN C.A. DEGLI EDIFICI MULTIPIANO ESISTENTI IN ZONA SISMICA

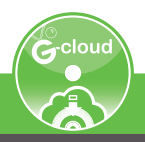

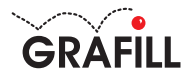

# Angelo Longo VERIFICA STRUTTURALE EDIFICI ESISTENTI IN CEMENTO ARMATO

Ed. I (11-2017)

ISBN 13 978-88-8207-959-8 EAN 9 788882 079598

Collana Manuali (222)

Longo, Angelo <1961-> Verifica strutturale edifici esistenti in c.a. / Angelo Longo. – Palermo : Grafill, 2017. (Manuali ; 222) ISBN 978-88-8207-959-8 1. Strutture in cemento armato. 624.18341 CDD-23 SBN Pal0302590 *CIP – Biblioteca centrale della Regione siciliana "Alberto Bombace"*

Il volume è disponibile anche in eBook (formato \*.pdf) compatibile con PC, Macintosh, Smartphone, Tablet, eReader. Per l'acquisto di eBook e software sono previsti pagamenti con c/c postale, bonifico bancario, carta di credito e PayPal. Per i pagamenti con carta di credito e PayPal è consentito il download immediato del prodotto acquistato.

Per maggiori informazioni inquadra con uno Smartphone o un Tablet il Codice QR sottostante.

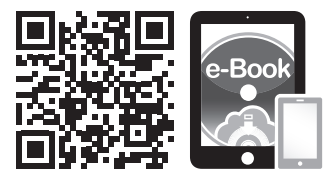

I lettori di Codice QR sono disponibili gratuitamente su Play Store, App Store e Market Place.

© GRAFILL S.r.l. Via Principe di Palagonia, 87/91 – 90145 Palermo Telefono 091/6823069 – Fax 091/6823313 Internet http://www.grafill.it – E-Mail grafill@grafill.it

Finito di stampare nel mese di novembre 2017 presso Officine Tipografiche Aiello & Provenzano S.r.l. Via del Cavaliere, 93 – 90011 Bagheria (PA)

Tutti i diritti di traduzione, di memorizzazione elettronica e di riproduzione sono riservati. Nessuna parte di questa pubblicazione può essere riprodotta in alcuna forma, compresi i microfilm e le copie fotostatiche, né memorizzata tramite alcun mezzo, senza il permesso scritto dell'Editore. Ogni riproduzione non autorizzata sarà perseguita a norma di legge. Nomi e marchi citati sono generalmente depositati o registrati dalle rispettive case produttrici.

# **INDICE**

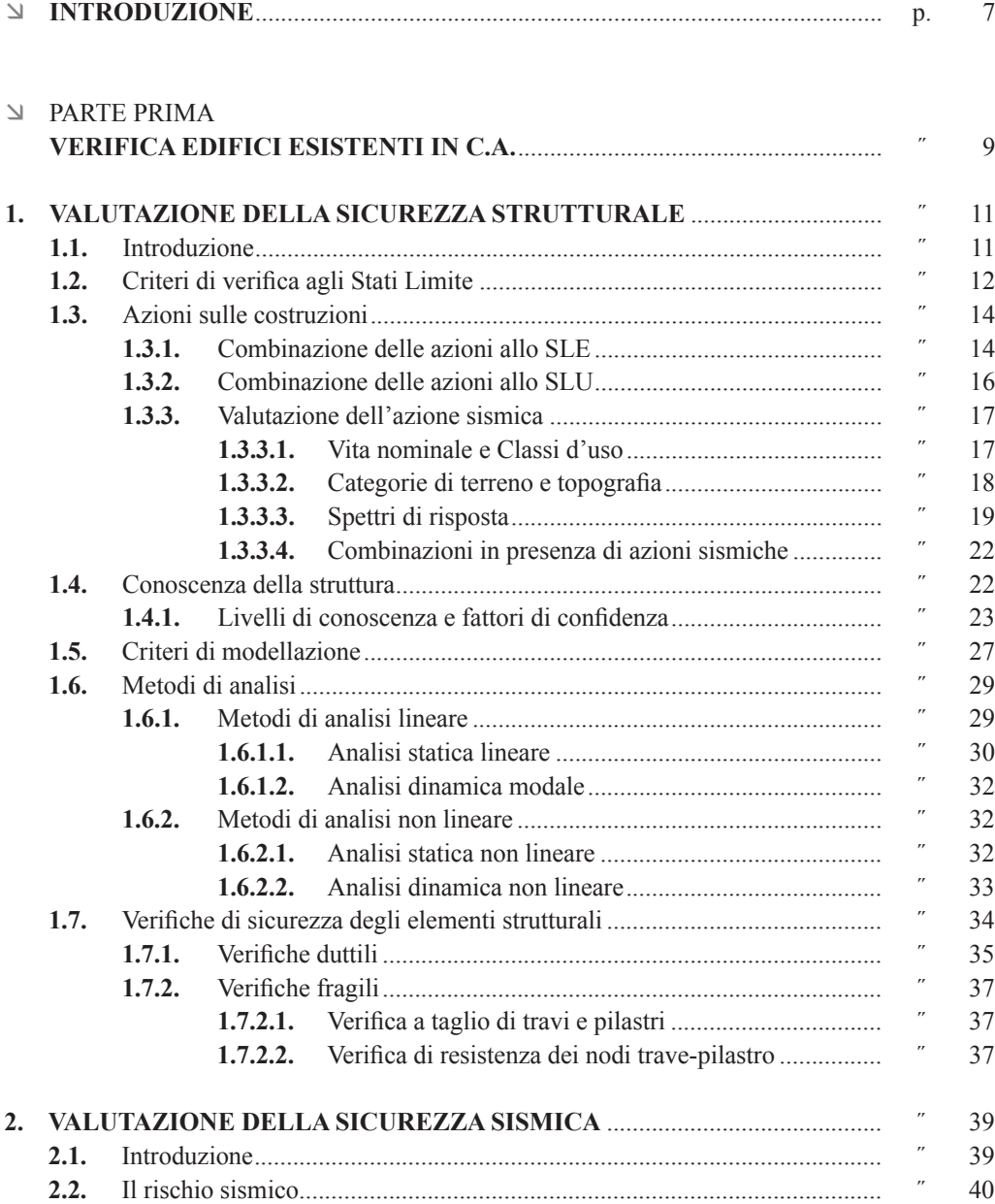

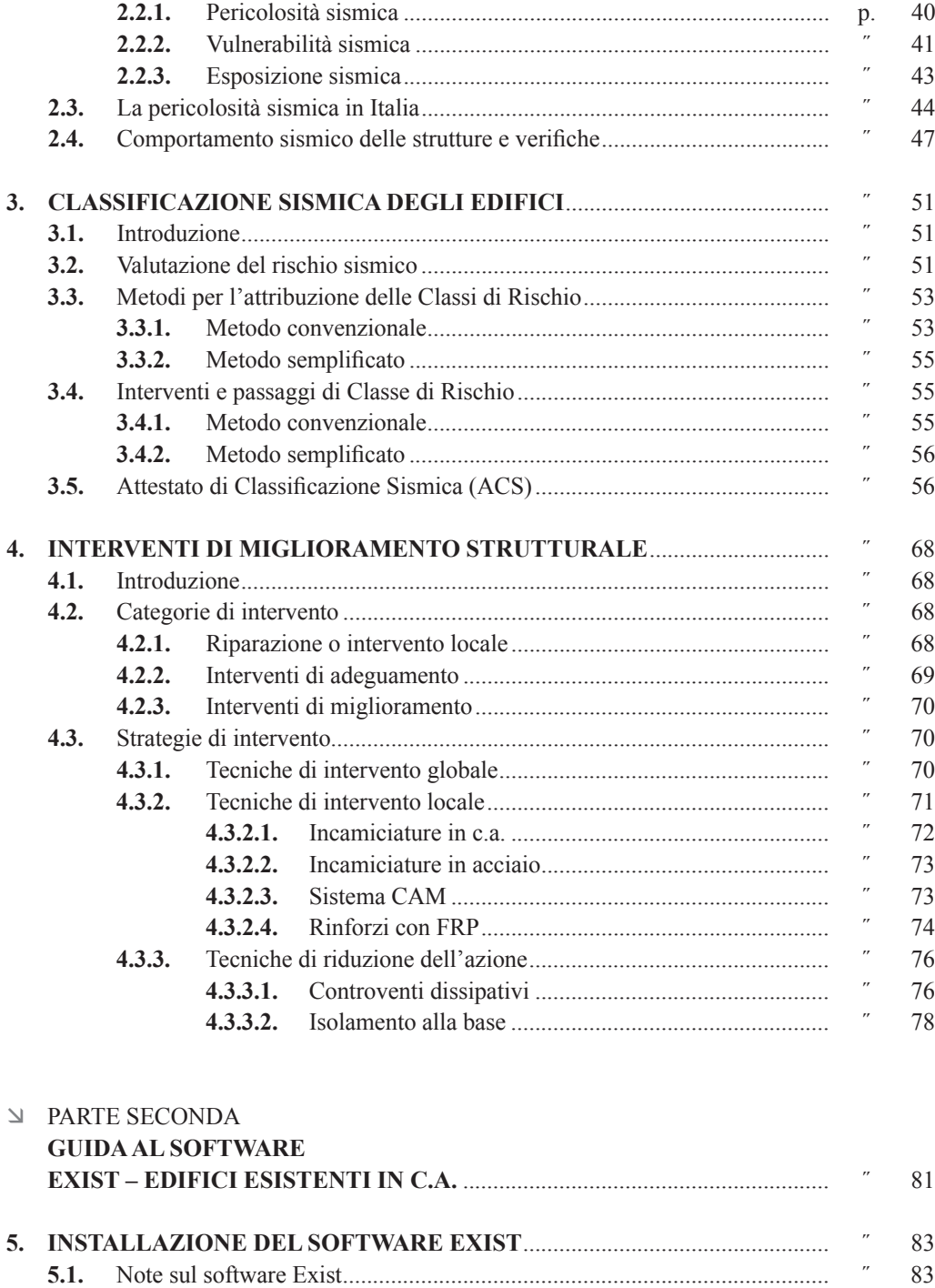

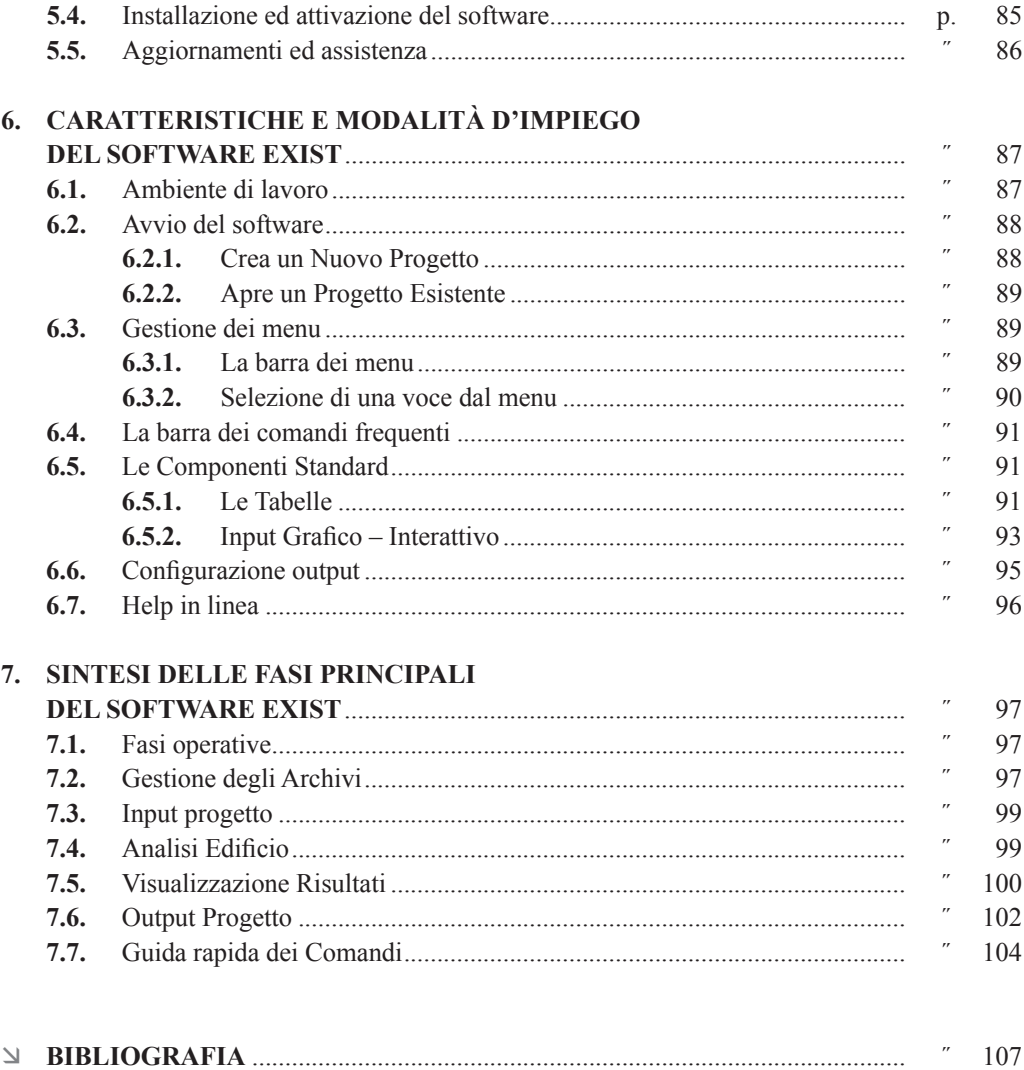

# <span id="page-5-0"></span>**INTRODUZIONE**

La verifica strutturale di una costruzione esistente è un problema di grande attualità, in particolare la valutazione della sua vulnerabilità statica e sismica rappresenta il primo, importante e necessario passo da soddisfare per poter avviare un percorso di interventi finalizzato a migliorarne il comportamento strutturale ed innalzarne la prestazione nei confronti dell'azione sismica.

Si tratta di un lavoro complesso che, a partire dalle indagini sui materiali impiegati passando per le tecniche di modellazione ed analisi della struttura, deve essere in grado di individuare le criticità e inadeguatezze della costruzione, così come stabilito al Capitolo 8 delle vigenti Norme Tecniche per le Costruzioni.

Nella presente pubblicazione, vengono affrontati i criteri e i metodi da applicare per la verifica strutturale di edifici esistenti in calcestruzzo armato. Vengono fornite le nozioni di base sugli Stati Limite e la determinazione delle azioni e combinazioni (statiche e sismiche) da adottare per le verifiche, oltre ad approfondire il tema sulla conoscenza della costruzione, ovvero l'acquisizione di tutte le informazioni necessarie per definire la schematizzazione e la modellazione strutturale.

Il testo contiene, inoltre, utili riferimenti per la determinazione della Classe di Rischio Sismico delle costruzioni, proponendo in particolare, quale documento essenziale allo scopo, l'Attestato di Classificazione Sismica (ACS), nonché indicazioni pratiche per l'esecuzione dei più comuni interventi di miglioramento strutturale delle costruzioni esistenti.

È parte integrante del volume il software «**Exist**», specifico per l'analisi strutturale e la verifica delle armature degli elementi in c.a. di edifici esistenti in zona sismica, corredato da una pratica guida in cui vengono fornite le indicazioni e le istruzioni necessarie per acquisire dimestichezza nel minor tempo possibile. Dopo una descrizione sulle modalità di installazione e registrazione, si passa alla spiegazione dettagliata delle funzionalità, approfondendo in particolare la gestione dei comandi, la descrizione delle fasi di lavoro, l'elaborazione e la stampa dei risultati.

Concludendo, si vogliono ringraziare per la cordiale collaborazione e l'impegno profuso, il Dott. Ing. Fabrizio Gargano nell'organizzazione e la stesura del presente testo e il Dott. Mario Messina nello sviluppo del software allegato.

*Angelo Longo*

# <span id="page-6-0"></span>**VALUTAZIONE DELLA SICUREZZA STRUTTURALE**

#### **1.1. Introduzione**

Il problema della sicurezza è da sempre un argomento centrale dell'ingegneria delle strutture. Nella storia delle costruzioni, fino al XIX secolo, il soddisfacimento dei requisiti di sicurezza è stato garantito dal rispetto di semplici regole empiriche, derivanti dall'esperienza, che si tramandavano di generazione in generazione. Nella seconda metà dell'Ottocento, con l'introduzione di nuove tecniche costruttive e materiali, si rese necessario legare la sicurezza strutturale a parametri scientifici, verificabili a priori.

La valutazione della sicurezza di una costruzione esistente è un atto di fondamentale importanza al fine di definirne ilsuo destino.Aseconda del livello disicurezza associato ad una struttura si può stabilire se l'uso della costruzione possa continuare senza interventi, se debba essere modificato oppure se sia necessario procedere ad aumentare o ripristinare la capacità portante.

Le costruzioni esistenti devono essere sottoposte a valutazione della sicurezza ogni qual volta si possano individuare situazioni di peggioramento rispetto alle condizioni di sicurezza iniziali o a quelle di progetto, secondo le normative vigenti nel periodo di realizzazione dell'opera.

Tali situazioni si possono associare a variazioni dipendenti dall'intervento dell'uomo o indipendenti dall'azione umana.

Rientrano nella prima categoria:

- gravi errori di progetto o di costruzione;
- cambio della destinazione d'uso con variazione significativa dei carichi variabili della costruzione;
- interventi non dichiaratamente strutturali, qualora essi interagiscano con elementi aventi funzione strutturale e, in modo consistente, ne riducano la capacità o ne modifichino la rigidezza;
- interventi strutturali e opere realizzate in assenza o in difformità dal titolo abilitativo o dalle norme tecniche vigenti.

Rientra nella seconda categoria la riduzione evidente della capacità resistente e deformativa della struttura o di alcune sue parti dovuta ad:

- azioni ambientali (sisma, vento, neve e temperatura);
- azioni eccezionali (urti, incendi, esplosioni)
- significativo degrado e decadimento delle caratteristiche meccaniche dei materiali
- situazioni di funzionamento ed uso anomalo
- deformazioni significative imposte da cedimenti del terreno di fondazione.

Le verifiche sono finalizzate a determinare l'effettivo comportamento della struttura nella nuova configurazione e possono riguardare l'intera costruzione oppure porzioni limitate di essa, <span id="page-7-0"></span>ovvero gli elementi interessati dall'intervento e quelli con cui essi interagiscono, tenendo presente la loro funzione nel complesso strutturale.

Per valutare la sicurezza di edifici esistenti si utilizzano procedure di analisi strutturale volte ad attestare che i requisiti richiesti alla costruzione siano soddisfatti garantendo un prefissato margine di sicurezza. La definizione di quest'ultimo si rende necessaria date le caratteristiche aleatorie delle azioni e delle resistenze, e le incertezze sui modelli e sugli schemi di calcolo che si adottano, pertanto la misura della sicurezza deve essere effettuata sulla base di criteri probabilistici.

La verifica della sicurezza si attua confrontando tra loro due grandezze omogenee, siano esse sollecitazioni o deformazioni:

- la prima grandezza rappresenta la domanda di prestazione rivolta alla struttura da parte delle azioni esterne cui è sottoposta e si indica generalmente con «*Ed*»;
- la seconda grandezza rappresenta la capacità di prestazione che la struttura è in grado di fornire e si indica con «*Rd*».

In particolare, misurare la sicurezza vuol dire verificare che sia soddisfatta la relazione  $E_d \le R_d$ .

## **1.2. Criteri di verifica agli Stati Limite**

Effettuare una verifica disicurezza vuol dire controllare che i requisiti richiesti ad una struttura siano effettivamente soddisfatti durante la sua vita e quindi valutare la sua probabilità di crisi, tenendo in considerazione le fluttuazioni delle variabili in gioco.

Stabilire un valore preciso per la probabilità accettabile di crisi è un compito estremamente difficile. Il collasso di una struttura ha un enorme impatto mediatico sulla società che amplifica significativamente le conseguenze dirette dell'evento, pertanto si tenderebbe a spingere verso valori bassi della probabilità limite in modo da ridurre al minimo il rischio di collasso, d'altra parte però a limiti bassi della probabilità di collasso corrispondono strutture molto costose. Risulta pertanto indispensabile definire metodi probabilisticisemplificati che siano però di pratica applicazione.

L'introduzione nella Normativa italiana e negli Eurocodici del metodo semiprobabilistico agli Stati Limite, intesi come stati raggiunti i quali la struttura non è più in grado di svolgere le funzioni o non soddisfa più le condizioni per le quali è stata progettata e realizzata, ha consentito di affrontare il problema della sicurezza nel modo più razionale.

Tale metodo prevede che le varie tipologie strutturali debbano possedere i seguenti requisiti:

- Sicurezza nei confronti degli **Stati Limite Ultimi (SLU)**: capacità di evitare crolli o gravi dissesti che possano compromettere l'incolumità delle persone, provocare la perdita di beni o mettere l'opera fuori servizio. Il superamento di uno stato limite ultimo si definisce collasso e come tale ha carattere irreversibile.
- Sicurezza nei confronti degli **Stati Limite di esercizio (SLE)**: capacità di garantire le prestazioni previste per le condizioni di esercizio. Il superamento di uno stato limite di esercizio può avere carattere reversibile o irreversibile.

Nei casi usuali si devono considerare gli Stati Limite Ultimi derivanti da:

- instabilità dell'equilibrio;
- perdita di stabilità della struttura o di una sua parte;
- rottura localizzata della struttura o di una sua parte per azioni statiche o per fatica;

# <span id="page-8-0"></span>CAPITOLO 2 **VALUTAZIONE DELLA SICUREZZA SISMICA**

#### **2.1. Introduzione**

L'Italia è uno dei Paesi del Mediterraneo a maggiore rischio sismico, come dimostra la frequenza e l'intensità dei terremoti che si sono manifestati storicamente su tutto il territorio. La nazione è stata interessata da più di 30.000 terremoti di media e forte intensità, superiore al IV-V grado della scala Mercalli; solo nel XX secolo ben sette terremoti hanno avuto magnitudo superiore a 6,5.

La sismicità della penisola, ovvero la frequenza e la forza con cui si manifestano i terremoti, è legata alla sua particolare posizione geografica. L'Italia è un paese attivo dal punto di vista sismico in quanto si trova nella zona di contatto tra due placche tettoniche, con quella africana che spinge verso quella euroasiatica con i fronti di contatto che strisciano e si comprimono mutuamente; l'elasticità meccanica delle placche consente l'accumulo di energia che viene liberata una volta raggiunte le tensioni di rottura, manifestandosi sotto forma di terremoti. Trovandosi in una linea di frattura, quindi, il nostro Paese è interessato frequentemente dall'attività sismica.

La sismicità più elevata si concentra nella parte centro-meridionale della penisola, lungo la dorsale appenninica, in Calabria, in Sicilia e in alcune aree settentrionali.

Gli eventi più significativi che hanno colpito l'Italia, poiché gran parte del patrimonio edilizio esistente non è stato realizzato con criteri antisismici, sono stati disastrosi non per l'intensità in assoluto ma per i danni economici consistenti che hanno prodotto.

Al fine di evitare catastrofiche conseguenze, è quindi auspicabile procedere con misure di mitigazione non strutturali e/o strutturali sulle costruzioni esistenti che possano condurre alla riduzione della vulnerabilità sismica.

Le misure non strutturali sono quelle volte a:

- migliorare la conoscenza del fenomeno, anche attraverso il monitoraggio del territorio
- sviluppare studi di microzonazione sismica per un corretto utilizzo degli strumenti ordinari di pianificazione, per conseguire nel tempo un riassetto del territorio che tenga conto del rischio sismico e per migliorare l'operatività e lo standard di gestione dell'emergenza a seguito di un terremoto
- aggiornare la classificazione sismica e la normativa;
- ampliare la conoscenza sulla consistenza e qualità dei beni esposti al rischio;
- valutare adeguatamente il pericolo a cui è esposto il patrimonio abitativo, la popolazione e i sistemi infrastrutturali;
- pianificare le fasi di emergenza, attraverso il rafforzamento del sistema di protezione civile, i piani di emergenza, le esercitazioni e le campagne di divulgazione di una cultura di prevenzione;
- intervenire sulla popolazione con una costante e incisiva azione di informazione e sensibilizzazione.

## <span id="page-9-0"></span>**2.2. Il rischio sismico**

Il rischio sismico è la misura dei danni, in termini di vite umane, beni economici, valori culturali e volume edilizio, che, in base al tipo di sismicità, di resistenza delle costruzioni e del tipo di beni esposti, ci si può attendere in un dato intervallo di tempo e in una particolare area.

Data l'imprevedibilità dei terremoti, l'obiettivo primario per la riduzione del rischio sismico è il raggiungimento di adeguati livelli di sicurezza sismica del patrimonio costruito mediante l'incremento della qualità e la riduzione del danno a livelli accettabili. Malgrado tale imprevedibilità, che non permette di determinare quando e dove avverrà il prossimo evento sismico, possono essere svolte attività di previsione volte allo studio del territorio e all'identificazione degli scenari di rischio probabili, all'individuazione e alla classificazione delle aree pericolose e alla sorveglianza degli eventi tramite le reti di monitoraggio, e conseguenti attività di prevenzione volte alla riduzione delle possibilità che si verifichino perdite di vite umane e danni alle strutture ed infrastrutture a seguito di un evento sismico, grazie alle conoscenze acquisite tramite studi di previsione.

Negli ultimi anni, in Italia, la sensibilità della popolazione e della classe politica per il rischio sismico è cresciuta, anche in conseguenza dei terremoti recenti, traducendosi in importanti iniziative volte a migliorare le conoscenze tecnico-scientifiche, l'efficacia dei piani urbanistici, degli strumenti normativi e della pianificazione di emergenza, nonché a effettuare valutazioni della sicurezza sismica delle costruzionistrategiche e rilevanti, a stanziare fondi e ad accordare benefici fiscali ai privati per interventi di riduzione della vulnerabilità sismica degli edifici.

La valutazione in un'area dell'esistenza del rischio sismico è legata alla stima di tre parametri fondamentali: la pericolosità, la vulnerabilità e l'esposizione.

Il rischio sismico si può esprimere secondo la seguente relazione:

*Rischio Sismico* = *Pericolosità* × *Vulnerabilità* × *Esposizione*

#### **2.2.1.** *Pericolosità sismica*

La pericolosità sismica è legata a un fenomeno naturale tipicamente aleatorio quale è il verificarsi di un terremoto, alla frequenza con la quale tale fenomeno ricompare, nonché alle caratteristiche geologiche dell'area nella quale l'evento si manifesta. Tanto maggiori sono la frequenza e l'intensità degli eventi che caratterizzano un'area geografica, tanto maggiore sarà la sua pericolosità.

La conoscenza della pericolosità sismica di un sito è, quindi, uno strumento di previsione del grado di severità dei terremoti attesi. Tale severità può essere misurata utilizzando scale strumentali, basate su misure oggettive della forza del sisma quali il picco di accelerazione massima, la magnitudo locale, la velocità spettrale, o scale macrosismiche, basate su misure soggettive degli effetti prodotti dal sisma.

Le prime hanno il vantaggio di essere grandezze di più immediato utilizzo ai fini ingegneristici, ma essendo le registrazioni strumentali di disponibilità recente hanno lo svantaggio di non avere riscontro con eventi sismici passati. Le seconde sono meno accurate ma hanno il vantaggio di offrire una stima dell'intensità media in una zona colpita partendo direttamente dal danno osservato e possono essere associate ai terremoti del passato attraverso la sismicità storica.

L'approccio alla valutazione della pericolosità sismica può essere di tipo deterministico o probabilistico. L'approccio deterministico si basa sulla modellazione del moto del suolo attraverso la

# <span id="page-10-0"></span>**CLASSIFICAZIONE SISMICA DEGLI EDIFICI**

#### **3.1. Introduzione**

I numerosi eventi sismici che si sono verificati in Italia negli ultimi decenni hanno comportato per la collettività costi sociali molto elevati in termini di vite umane e di investimenti economici sostenuti per l'emergenza e la ricostruzione. Tale situazione è stata determinata, oltre che dalla sismicità che caratterizza il Paese, dall'elevata vulnerabilità del patrimonio edilizio. È nata, pertanto, l'esigenza di affrontare la mitigazione del rischio sismico, promuovendo una cultura della conoscenza e della prevenzione, soddisfatta con l'elaborazione delle *Linee Guida per la classificazione del rischio sismico delle costruzioni* attuate con il D.M. n. 58 del 28 febbraio 2017 e ss.mm.ii. con Decreto n. 65 del 7 marzo 2017. Le Linee Guida costituiscono il primo strumento di attivazione di una concreta politica di prevenzione sismica del patrimonio edilizio italiano e forniscono uno strumento di regolamentazione degli incentivi fiscali, legati alla misura del cosiddetto Sismabonus, con il quale per la prima volta si può attuare, su larga scala e senza graduatorie di accesso ai benefici, un'azione volontaria di prevenzione sismica.

## **3.2. Valutazione del rischio sismico**

Le Linee Guida affrontano il tema della classificazione del rischio sismico delle costruzioni esistenti coniugando il rispetto del valore della salvaguardia della vita umana, mediante i livelli di sicurezza previsti dalle vigenti Norme Tecniche per le Costruzioni, e la valutazione delle possibili perdite economiche e sociali, effettuata sulla base di stime convenzionali fondate anche sui dati della ricostruzione post sisma dell'Abruzzo del 2009.

Il documento definisce otto Classi di Rischio, con rischio crescente dalla lettera  $A^+$  alla lettera G, la cui determinazione può essere condotta utilizzando due metodi tra loro alternativi, il metodo convenzionale e il metodo semplificato.

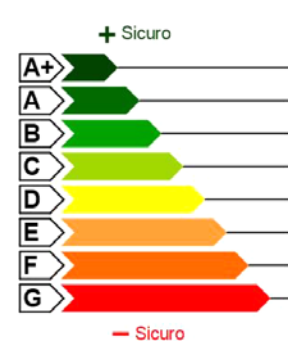

**Figura 3.1.** *Classi di Rischio Sismico*

Una costruzione di Classe  $A^+$  si trova in condizioni di rischio minimo, mentre si trova in condizioni di rischio massimo se classificato in Classe G.

La determinazione della Classe di Rischio da associare a ciascuna costruzione analizzata viene effettuata definendo due parametri: la perdita annuale media attesa e l'indice di sicurezza.

La **Perdita Annuale Media attesa (PAM)** tiene in considerazione le perdite economiche associate ai danni agli elementi strutturali e non strutturali prodotti dagli eventi sismici che si manifesteranno nel corso della vita della costruzione, ripartite annualmente ed espresse come percentuale del costo di ricostruzione dell'edificio.

Il parametro PAM viene valutato come l'area sottesa alla curva rappresentante le perdite economiche dirette in funzione della frequenza media annua di superamento degli eventi che provocano il raggiungimento di uno stato limite per la struttura. Minore sarà l'area sottesa alla curva, minore sarà la perdita media annua attesa.

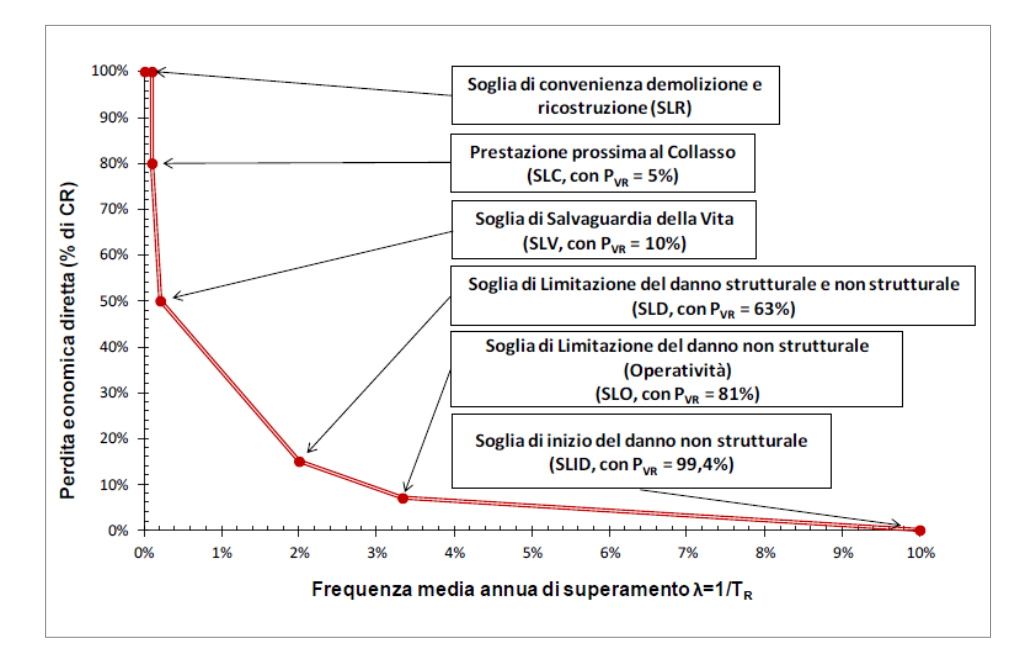

**Figura 3.2.** *Andamento della curva che individua il PAM, riferito a una costruzione con vita nominale 50 anni e appartenente alla classe d'uso II*

L'**Indice di Sicurezza** (IS-V), o Indice di Rischio della struttura, è definito come il rapporto tra capacità e domanda, ovvero, tra l'accelerazione di picco al suolo che determina il raggiungimento dello Stato Limite di Salvaguardia della Vita (*PGA – PGA<sub>C</sub>*) e l'accelerazione di picco al suolo che la Norma Tecnica indica, per lo specifico sito in cui si trova l'edificio e per lo stesso stato limite, come riferimento per la progettazione di un nuovo edificio (*PGA* – *PGAD*).

Nel caso di edifici costituiti da più di una unità immobiliare si associa la Classe di Rischio individuata per l'edificio a ciascuna unità, in quanto il fattore di sicurezza strutturale deve essere relativo alla struttura nella sua interezza.

# <span id="page-12-0"></span>**INTERVENTI DI MIGLIORAMENTO STRUTTURALE**

#### **4.1. Introduzione**

Negli ultimi decenni, i numerosi terremoti che si sono verificati sul territorio nazionale hanno evidenziato l'elevata vulnerabilità sismica del patrimonio edilizio esistente e il notevole impatto economico e sociale derivante dall'inagibilità degli edifici danneggiati dal sisma.

Tali aspetti conducono il nostro Paese ad una sensibilizzazione verso le tematiche della protezione sismica delle costruzioni con conseguente pianificazione di interventi di adeguamento o miglioramento sismico.

Nello specifico, tali interventi sono destinati in gran parte ad edifici in c.a. progettati prima dell'entrata in vigore della normativa tecnica antisismica e che, pertanto, non essendo stati progettati per sostenere le azioni indotte dal terremoto, non soddisfano i criteri di progettazione previsti dalle norme tecniche attualmente vigenti. Si tratta di costruzioni che generalmente presentano pilastri collegati da travi disposte lungo una sola direzione e che risultano essere quindi molto deboli nella direzione ortogonale. Altri edifici interessati da questa problematica sono quelli progettati per resistere ad azioni sismiche di bassa intensità che, a seguito dell'aggiornamento delle mappe di pericolosità sismica, non sono più adeguati a resistere alle azioni orizzontali di progetto previste dall'attuale normativa. Infine, tra gli edifici che necessitano di interventi di adeguamento o miglioramento sismico ricadono anche quelli realizzati con materiali aventi caratteristiche meccaniche inferiori rispetto a quelle previste in progetto.

Le Norme Tecniche per le Costruzioni 2017, in prosecuzione con le NTC 2008, introducono importanti novità in materia di protezione antisismica. Queste ultime richiedono, infatti, di eseguire una valutazione della stabilità locale e globale dell'edificio al fine di assicurare l'incolumità della vita umana nonché la funzionalità dell'opera.

A tal scopo, nelle NTC si individuano tre categorie di intervento:

- *interventi di riparazione o locali*: interventi che interessino singoli elementi strutturali e che, comunque, non riducano le condizioni di sicurezza preesistenti
- *interventi di adeguamento*: interventi radicali atti ad aumentare la sicurezza strutturale preesistente conseguendo i livelli di sicurezza fissati dalla norma
- *interventi di miglioramento*: interventi non radicali atti ad aumentare la sicurezza strutturale preesistente, migliorando le condizioni della struttura

#### **4.2. Categorie di intervento**

#### **4.2.1.** *Riparazione o intervento locale*

Gli interventi locali, riguardanti singole parti della struttura e porzioni limitate della costruzione, sono finalizzati a:

- 
- <span id="page-13-0"></span>– ripristinare le caratteristiche iniziali degli elementi qualora risultino danneggiati;
- migliorare le caratteristiche di resistenza e duttilità di elementi anche non danneggiati;
- impedire meccanismi di collasso locale;
- modificare un elemento o una zona limitata della struttura.

In particolare, rientrano in questa tipologia tutti gli interventi di riparazione, rafforzamento o sostituzione di singoli elementi strutturali, siano essi travi, pilastri, pareti, non adeguati alla funzione strutturale che devono svolgere, purché l'intervento non cambi significativamente il comportamento globale della struttura, soprattutto ai fini della resistenza alle azioni sismiche, a causa di una variazione non trascurabile di rigidezza o di peso. Allo stesso modo, la sostituzione di coperture e solai può costituire un intervento locale nel caso in cui non comporti una variazione significativa di rigidezza nel proprio piano, importante ai fini della ridistribuzione di forze orizzontali, né un aumento dei carichi verticali statici.

Anche interventi di ripristino o rinforzo delle connessioni tra elementi strutturali si possono considerare interventi locali poiché migliorano il comportamento globale della struttura, in particolare rispetto alle azioni sismiche.

Infine, interventi di variazione della configurazione di un elemento strutturale, attraverso la sua sostituzione o un rafforzamento localizzato (ad esempio l'apertura di un vano in una parete muraria, accompagnata da opportuni rinforzi) possono rientrare in questa categoria solo a condizione che si dimostri che la rigidezza dell'elemento variato non cambi significativamente e che la resistenza e la capacità di deformazione, anche in campo plastico, non peggiorino ai fini del comportamento rispetto alle azioni orizzontali.

Nel caso di riparazioni o interventi locali il progetto e la valutazione della sicurezza potranno essere riferiti aisoli elementi interessati. Occorre documentare che gli interventi effettuati non producano sostanziali modifiche al comportamento delle altre parti e della struttura nel suo insieme e che gli interventi comportino un miglioramento delle condizioni di sicurezza preesistenti. Nel caso di interventi di rafforzamento locale volti a migliorare le caratteristiche meccaniche degli elementi o a limitare le possibilità di collasso locale, è necessario valutare l'incremento del livello di sicurezza locale.

#### **4.2.2.** *Interventi di adeguamento*

Le Norme Tecniche per le Costruzioni prescrivono interventi di adeguamento sismico nei casi in cui si intenda:

- realizzare una nuova sopraelevazione della costruzione;
- ampliare la costruzione mediante la realizzazione di opere strutturalmente connesse alla costruzione stessa;
- apportare variazioni di destinazione d'uso che comportino incrementi dei carichi globali in fondazione superiori al 10%; resta comunque l'obbligo di procedere alla verifica locale delle singole parti della struttura, anche se interessano porzioni limitate della costruzione;
- effettuare interventi strutturali volti a trasformare la costruzione mediante un insieme sistematico di opere che portino ad un organismo edilizio diverso dal precedente;
- apportare modifiche di classe d'uso che conducano a costruzioni di classe III ad uso scolastico o di classe IV.

# <span id="page-14-0"></span>CAPITOLO 5 **INSTALLAZIONE DEL SOFTWARE EXIST**

## **5.1. Note sul software Exist**

**Exist** è il software per l'analisi strutturale e la verifica delle armature degli elementi strutturali in calcestruzzo armato degli Edifici Multipiano Esistenti in zona sismica; è specificatamente pensato per le strutture tridimensionali composte da elementi verticali (pilastri e pannelli), connessi tra loro da elementi orizzontali (travi e solai), infinitamente rigidi nel proprio piano.

**Exist** consente, in maniera semplice e rapida, la definizione delle armature esistenti negli elementi strutturali. Infatti, l'inserimento delle armature avviene in automatico scegliendo come opzione di generazione quella basata sui parametri assegnati nelle Specifiche Armature degli Archivi di Progetto. Grazie ad un intuitivo strumento grafico, è possibile visualizzare e modificare la quantità e la disposizione delle barre di armatura generate, in modo da adattarle a quelle effettivamente presenti nell'edificio.

#### Il **Metodo di calcolo strutturale** utilizzato è quello agli Elementi Finiti (F.E.M.).

La verifica degli elementi strutturali, condotta impiegando il metodo agli **Stati Limite**, consiste nel controllare che la resistenza della sezione sia maggiore della sollecitazione agente, verificando per il generico elemento il meccanismo di crisi **Duttile**, ovvero flessione, con e senza sforzo normale, in travi, pilastri e pannelli, e **Fragile**, ovvero taglio in travi, pilastri, pannelli e nodi.

L'analisi sismica è di tipo **Dinamica Modale**, con calcolo e visualizzazione a video dei modi di vibrare della struttura, soggetta all'azione sismica di riferimento. Si tiene inoltre conto della dimensione finita delle sezioni e dell'ingombro finito dei nodi. L'analisi è condotta in regime elastico lineare.

Lo scarico del complesso di forze che la struttura trasmette globalmente al terreno sottostante può essere affidato ad una **Fondazione su Travi**, aventi sezione scelta dall'utente in base alle effettive caratteristiche geometriche degli elementi esistenti. La verifica del terreno viene fatta considerando le combinazioni di tipo (GEO).

Il software, se abilitato il suo modulo, consente anche di calcolare il valore di Accelerazione di Picco al suolo **(PGA)** che determina il raggiungimento dei requisiti di sicurezza previsti dalle norme, in particolare nei confronti dello Stato Limite di Salvaguardia della Vita (SLV) e dello Stato Limite di Danno (SLD).

Tali parametri, rappresentativi della capacità della struttura in termini di vulnerabilità sismica, possono essere impiegati per la determinazione della **Classe di Rischio Sismico** della costruzione, in accordo con le Linee Guida nazionali per la **Classificazione Sismica degli Edifici**.

Il software effettua, inoltre, il calcolo di tutti i dati necessari per la Classificazione Sismica degli Edifici, in particolare dei parametri che denotano la capacità della struttura a resistere all'azione simica di progetto ed individuare dunque la corrispondente Classe di Rischio Sismico.

# <span id="page-15-0"></span>La **vulnerabilità dell'edificio** viene denotata sulla base di due parametri:

- 1) *Coefficiente di Sicurezza* (λ): minimo rapporto tra Capacità e Domanda in termini di resistenza e spostamenti, ottenuto in ciascuna sezione di verifica per ogni elemento, dall'inviluppo delle varie combinazioni in esame, allo SLV e allo SLD.
- 2) *Accelerazione di Picco al Suolo* (PGA): valore di azione sismica che determina il raggiungimento dei requisiti di sicurezza previsti per ogni elemento, allo SLV e allo SLD.

In fase di output il software **Exist** crea tutti gli elaborati previsti dalle vigenti NTC, secondo un modello personalizzabile in formato .DOC. Inoltre, consente di ottenere i disegni esecutivi e la distinta delle armature degli elementi strutturali dell'edificio, da stampare oppure da esportare su file in formato .PDF. Grazie alla possibilità di esportazione in formato .DXF, i disegni possono essere eventualmente elaborati su CAD esterni.

La versione di **Exist** allegata alla presente pubblicazione, utilizzabile anche per scopi professionali, consente la verifica strutturale completa di edifici fino a 4 piani e 40 fili fissi e la generazione di tutti gli elaborati di calcolo e i disegni.

# **5.2. Requisiti hardware e software**

- Processore da 2.00 GHz;
- MS Windows 7/8/10 (è necessario disporre dei privilegi di amministratore);
- MS .Net Framework 4 e vs. successive:
- 250 MB liberi sull'HDD;
- 2 GB di RAM;
- Mouse con rotellina di scroll;
- Scheda video 512 MB di RAM;
- Monitor a colori 1024×768 (16 milioni di colori);
- Accesso ad internet e browser web.

# **5.3. Download del software e richiesta della password di attivazione**

1) Collegarsi al seguente indirizzo internet:

## **http://www.grafill.it/pass/959\_8.php**

- 2) Inserire i codici "**A**" e "**B**" (vedi ultima pagina del volume) e cliccare **[Continua]**.
- 3) **Per utenti registrati**su www.grafill.it: inserire i dati di accesso e cliccare **[Accedi]**, accettare la licenza d'uso e cliccare **[Continua]**.
- 4) **Per utenti non registrati** su www.grafill.it: cliccare su **[Iscriviti]**, compilare il form di registrazione e cliccare **[Iscriviti]**, accettare la licenza d'uso e cliccare **[Continua]**.
- 5) Un **link per il download del software** e la **password di attivazione** saranno inviati, in tempo reale, all'indirizzo di posta elettronica inserito nel form di registrazione.

# <span id="page-16-0"></span>**5.4. Installazione ed attivazione del software**

- 1) Fare il download del setup **88-8207-960-4.exe** cliccando sul link ricevuto per e-mail.
- 2) Avviare l'installazione del software facendo doppio-clic sul file **88-8207-960-4.exe**.
- 3) Cliccare sul pulsante **[Installa]** della finestra disetup e, al completamento della procedura di installazione, cliccare sul pulsante **[Fine]**.

Il software si installerà nel seguente percorso di MS Windows:

```
[Start] › [Tutte le app] › [EXIST 2017] (cartella) › [EXIST 2017] (icona di avvio)
```
e si avvierà in versione *Trial* (*Prova* o *Demo*) che mantiene la maggior parte delle funzionalità di input ed output, per un tempo limitato di 30 giorni.

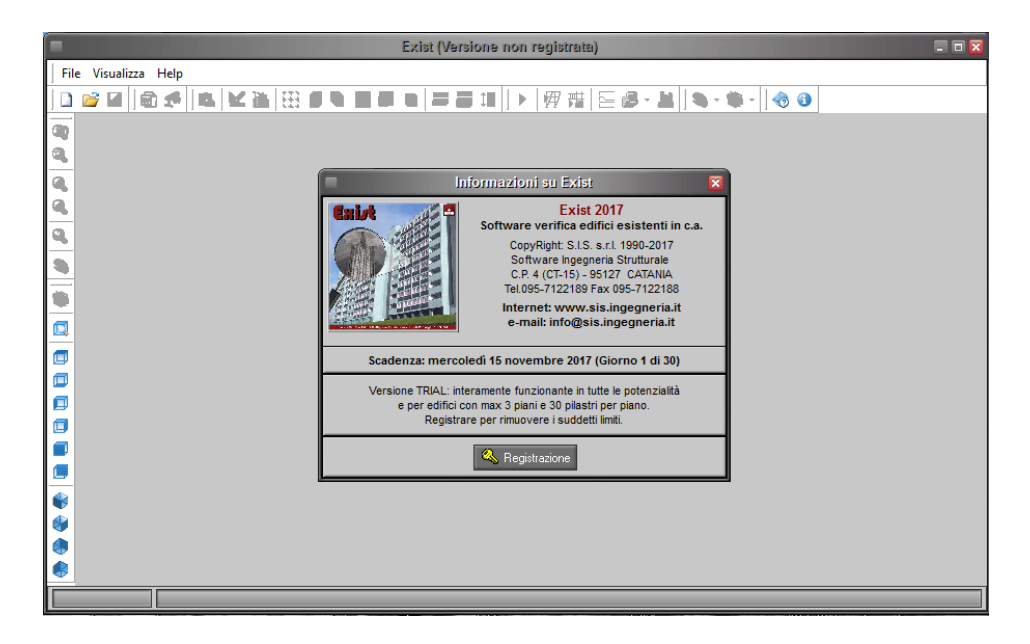

Per utenti in possesso della *password di attivazione* (v. paragrafo 5.3), cliccare sul pulsante **[Registrazione]** e si aprirà la seguente finestra:

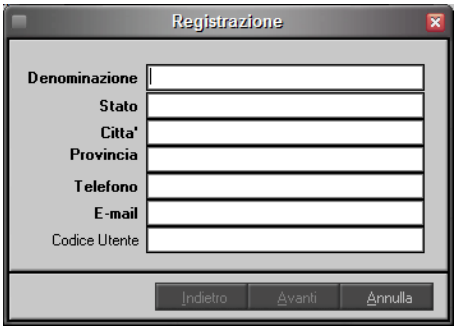

<span id="page-17-0"></span>Compilare la finestra di registrazione e concludere cliccando sul pulsante **[Avanti]**. Si aprirà una finestra che riassume i dati di registrazione del software.

Si consiglia di conservare tali dati, al fine di poter effettuare, in un secondo momento e sullo stesso computer, nuove installazioni e registrazioni del prodotto.

Chiudere la finestra di registrazione cliccando sul pulsante **[Fine]**.

#### **5.5. Aggiornamenti ed assistenza**

I programmi sono periodicamente aggiornati, con la finalità di dare agli stessi sempre migliori caratteristiche, oltre che una continua affinità con le evoluzioni delle Normative vigenti in tema di Costruzioni.

L'acquisto di un software da diritto al download e all'utilizzo gratuito degli aggiornamenti rilasciati con lo stesso numero di versione principale. Ad esempio, chi ha acquistato la versione 2016, potrà utilizzare tutte le successive versioni 2016, ma per utilizzare la versione 2017 dovrà procedere all'acquisto dell'aggiornamento.

L'installazione di una versione successiva, senza la necessaria registrazione, permetterà la valutazione del prodotto in versione di prova (o *Demo*), con le limitazioni precedentemente descritte.

L'aggiornamento è a discrezione dell'utente del software; si consiglia, comunque di effettuare con costanza tali aggiornamenti, in modo da operare con uno strumento sempre più potente e aggiornato agli standard normativi, che si succedono. Gli aggiornamenti sono disponibili sul sito Internet della S.I.S. e possono essere scaricati liberamente dagli utenti del software.

Per ricevere informazioni sugli aggiornamenti dei programmi e sulle offerte, si consiglia agli utenti di visitare periodicamente il sito Internet della S.I.S., all'indirizzo www.sis.ingegneria.it.

# <span id="page-18-0"></span>**CARATTERISTICHE E MODALITÀ D'IMPIEGO DEL SOFTWARE EXIST**

## **6.1. Ambiente di lavoro**

L'ambiente di lavoro del software si presenta con un'interfaccia in cui è possibile visualizzare le finestre grafiche dei modelli realizzati, che viene immediatamente visualizzata alla prima apertura dei programmi, con un menu a discesa e barre strumenti, dove sono presenti una serie di comandi, con cui è possibile accedere alle principali funzioni del software.

Il software dispone di finestre dati che consentono la manipolazione ed il controllo dei valori numerici, di finestre grafiche di disegno e di finestre d'aiuto.

Nel seguito si vuole effettuare una descrizione dell'interfaccia utente, ovvero di tutta la serie di comandi a disposizione di chi utilizza ilsoftware, chiarendo in particolare come sono strutturati ed in che modo è possibile inserire i dati ed ottenere informazioni dal software.

Sulla schermata principale è inoltre disponibile una comoda interfaccia grafica, comune alla maggior parte dei programmi in ambiente CAD, sulla quale si va a comporre il modello 3D dell'edificio, permettendo di visualizzare gli elementi definiti nella fase di input del progetto. Nel caso invece in cui si apra un progetto già realizzato, l'immagine tridimensionale dell'edificio compare nella suddetta finestra grafica, come mostrato in figura 6.1.

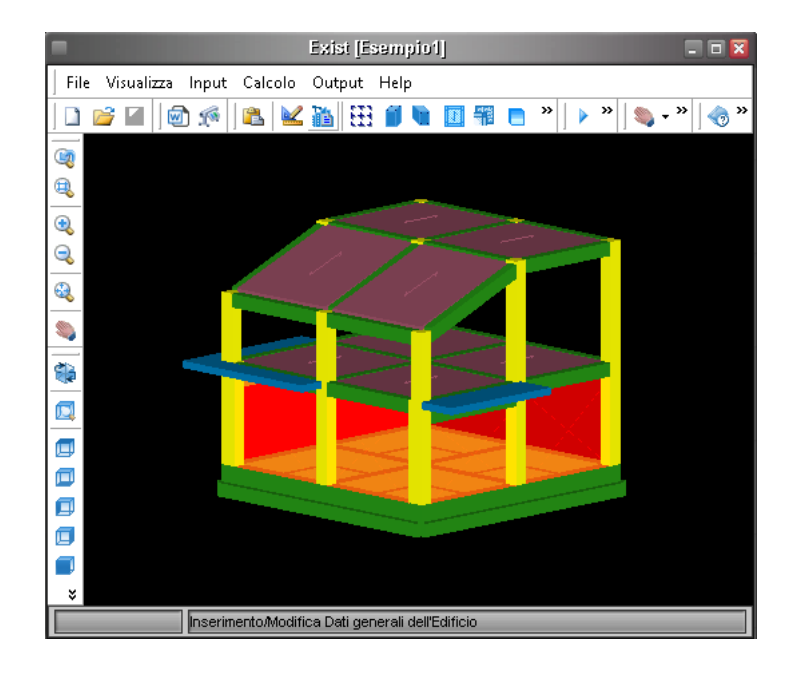

**Figura 6.1.** *Interfaccia grafica*

<span id="page-19-0"></span>La parte alta della finestra riporta nome e logo del software, e quello del file corrente.

L'utente ha a disposizione una serie di menu di comando accessibili dalla barra principale. Ogni comando è accessibile, durante la fase di creazione del modello, senza una vera e propria sequenzialità di utilizzo, fatta eccezione per alcuni di essi che il software provvede a non attivare nel caso in cui si debbano rispettare delle specifiche propedeuticità di input di progetto.

Le informazioni in entrata ed in uscita vengono visualizzate all'attivazione di ciascun comando, mediante opportune finestre all'interno delle quali sono contenute informazioni sotto forma di tabelle o schede, ed integrate da un input grafico-interattivo.

Un Help in linea sensibile al contesto (tasto «F1»), può essere richiamato ogni qual volta si desideri un'informazione sul comando che si sta utilizzando. L'Help dispone di una struttura a cascata con Link (collegamenti) da cui accedere direttamente agli argomenti.

## **6.2. Avvio del software**

All'avvio del software si apre una finestra (figura 6.2) che riporta due possibili operazioni: **Crea un Nuovo Progetto** o **Apre un Progetto Esistente**.

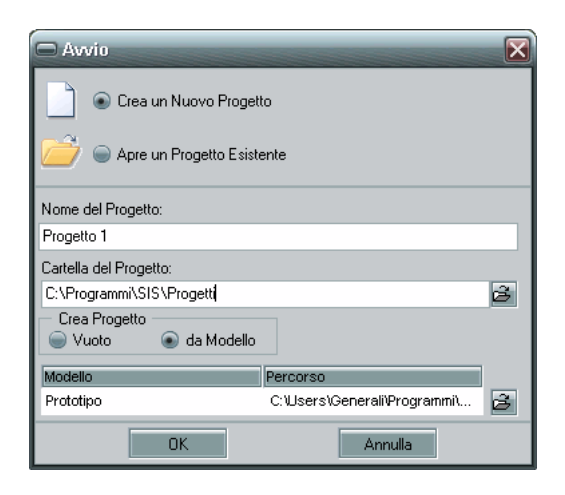

**Figura 6.2.** *Avvio del software*

## **6.2.1.** *Crea un Nuovo Progetto*

- 1) Indicare il **Nome del Progetto**.
- 2) Selezionare nella barra **Cartella del Progetto**, il percorso che indica la Directory nella quale il progetto verrà salvato.
- 3) Scegliere se creare un progetto **Vuoto** o **da Modello**, selezionando la voce desiderata.
- 4) Se si sceglie di creare un progetto **da Modello**, indicare il file da utilizzare come prototipo nella barra **Modello**.

Le operazioni 1) e 2) sono opzionali, difatti è possibile lasciare il campo in bianco, non assegnando alcun nome al progetto e non indicandone la directory in cui salvarlo. In tal caso, tali informazioni saranno automaticamente richieste dal software, al primo salvataggio del progetto.